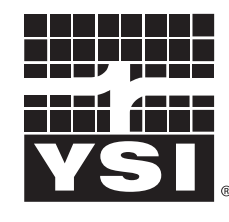

a xylem brand

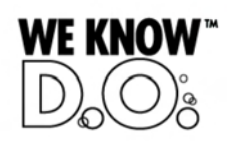

**Operating Manual**

# **IQ SENSOR NET MIQ/(A-)PR**

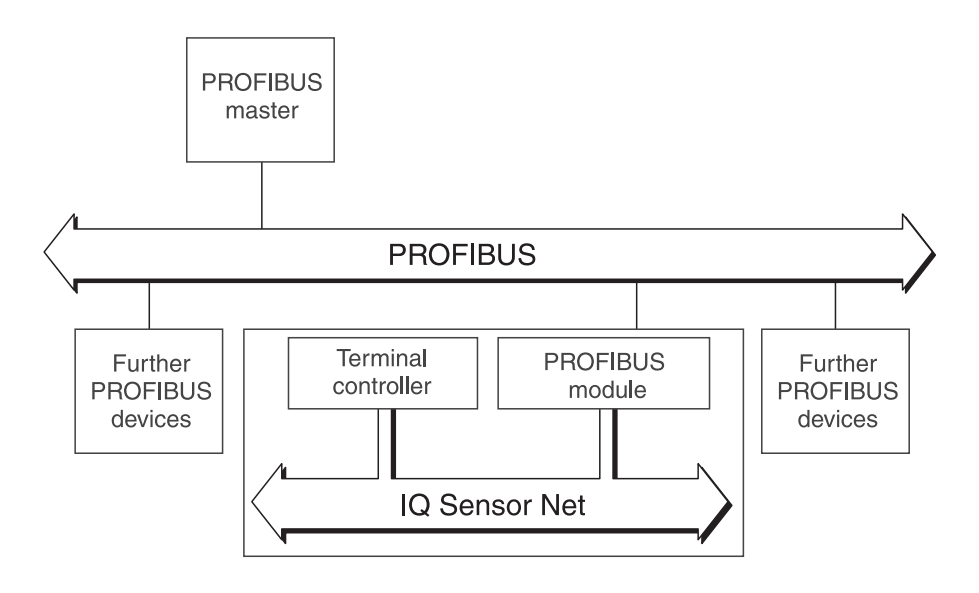

**PROFIBUS connection for the IQ SENSOR NET system 2020 XT USB**

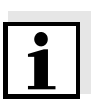

#### **Note**

For the most recent version of the manual, please visit [www.ysi.com](http://www.ysi.com).

**Contact** YSI 1725 Brannum Lane Yellow Springs, OH 45387 USA Tel: +1 937-767-7241 800-765-4974 Email: [environmental@ysi.com](mailto:environmental@ysi.com) Internet: [www.ysi.com](http://www.ysi.com)

**Copyright** © 2012 Xylem Inc.

## **PROFIBUS connection for the IQ SENSOR NET system 2020 XT USB**

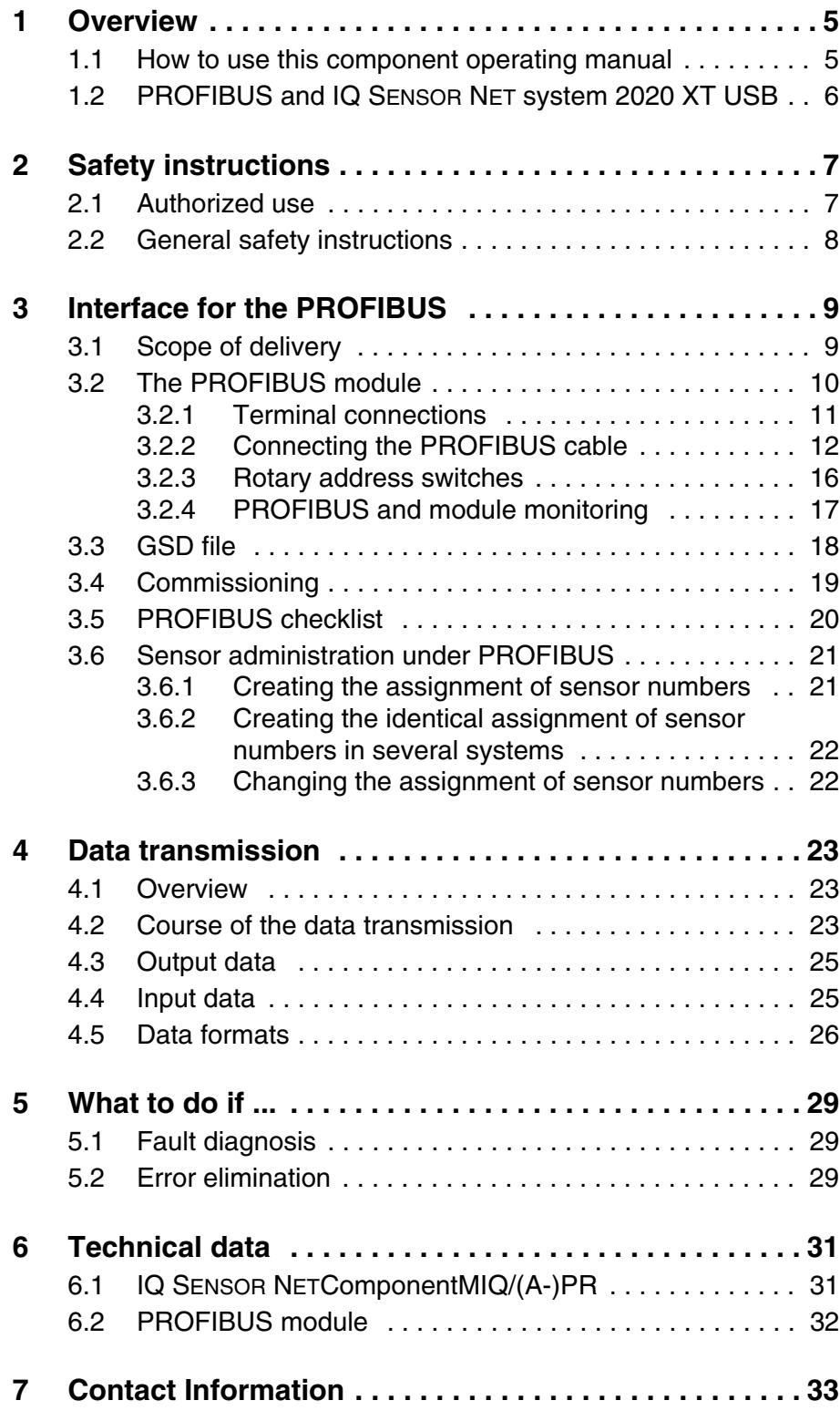

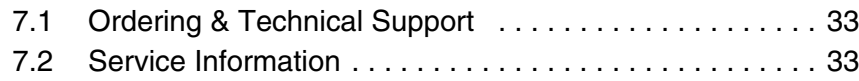

### <span id="page-4-0"></span>**1 Overview**

#### <span id="page-4-1"></span>**1.1 How to use this component operating manual**

The present operating manual complements the system operating manual for the IQ SENSOR NET system 2020 XT USB. It contains the description of the -PR option of the MIQ/(A-)PR module.

File this operating manual directly behind the system operating manual.

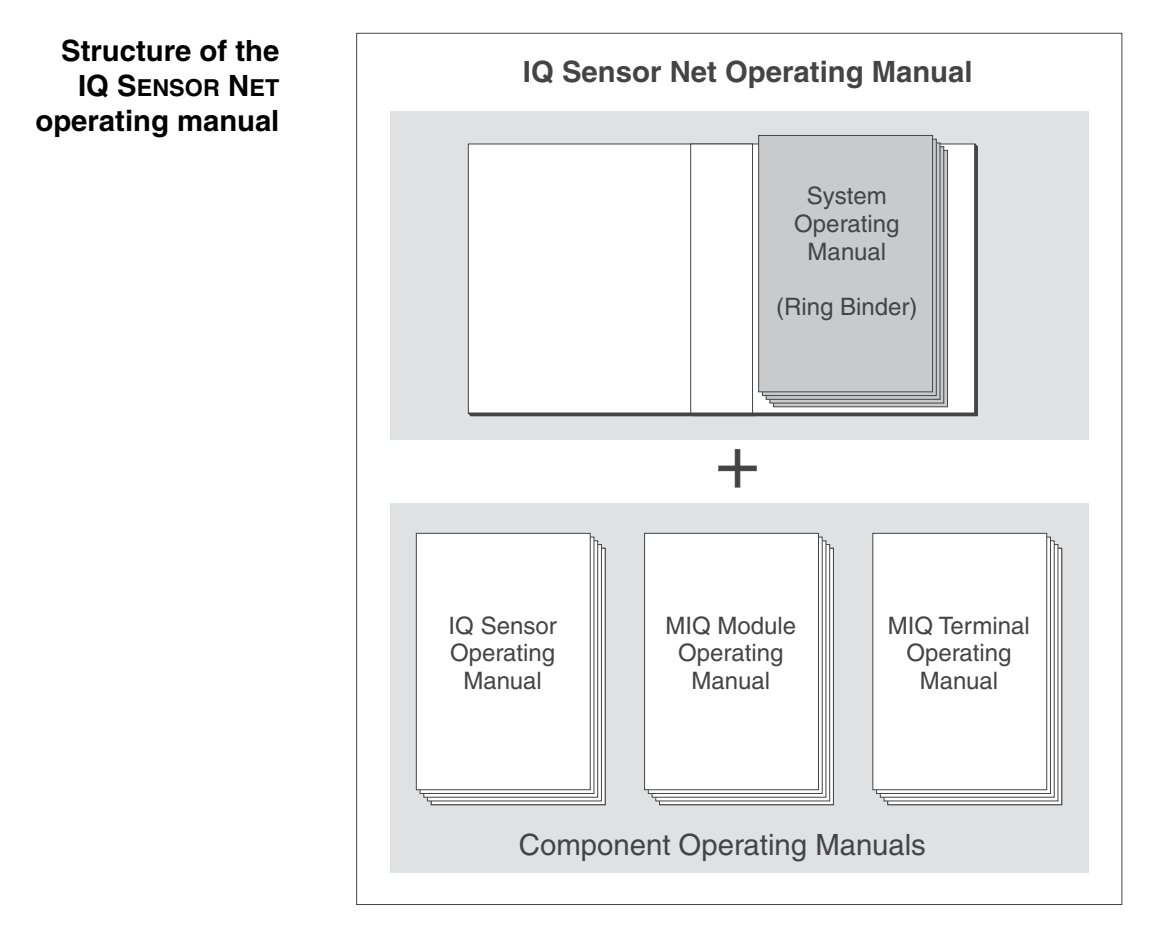

*Fig. 1-1 Structure of the IQ SENSOR NET operating manual*

The IQ SENSOR NET operating manual has a modular structure like the IQ SENSOR NET system itself. It consists of the system operating manual and the operating manuals of all the components used.

The space in the ring binder behind the system operating manual is intended for filing the component operating manuals. Please file all component operating manuals here so that all information is quickly available in one location.

## <span id="page-5-0"></span>**1.2 PROFIBUS and IQ SENSOR NET system 2020 XT USB**

**System communication** The functional units of the IQ SENSOR NET are connected with one another via a common line [\(Fig. 1-2\)](#page-5-1). The line consists of two wires and a shield. It transports digital information between the controller and the other modules. At the same time, the line is used to supply all modules with electrical voltage from a power supply unit. The power supply unit is only required for the power supply and is not used in the system communication.

> With the -PR option, the MIQ/(A-)PR module upgrades the system communication by an interface to the PROFIBUS master. Via this interface the data exchange with the PROFIBUS master takes place.

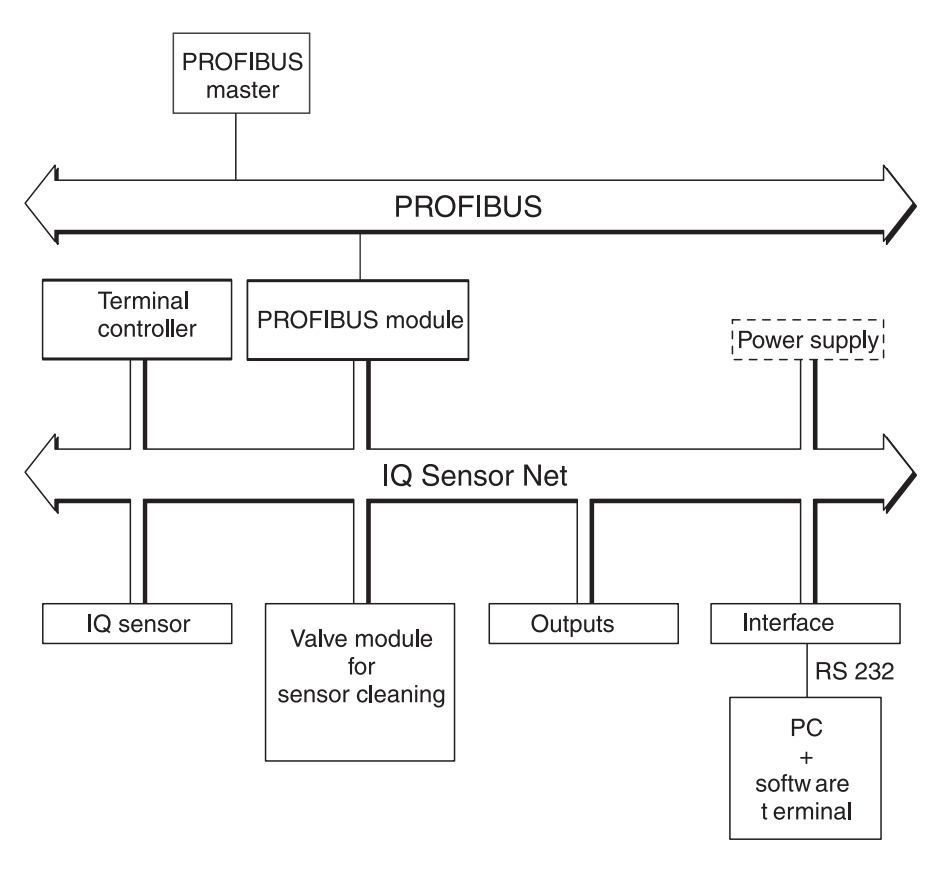

<span id="page-5-1"></span>*Fig. 1-2 Functional units of the IQ SENSOR NET with connection to the PROFIBUS*

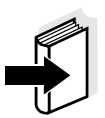

#### **Note**

All other general information on components, functions and operation of the IQ SENSOR NET system 2020 XT USB is given in the system operating manual.

With the A option, the MIQ/(A-)PR module extends the IQ SENSOR NET system by a fully automatic air pressure compensation for D.O. sensors (see system operating manual).

### <span id="page-6-0"></span>**2 Safety instructions**

This component operating manual contains special instructions that must be followed during the installation of the PROFIBUS module. Thus, it is essential to read this component operating manual before carrying out any work using this sensor. In addition to this manual, the SAFETY chapter of the IQ SENSOR NET system operating manual must be followed.

Always keep this component operating manual together with the system operating manual and all other component operating manuals in the vicinity of the IQ SENSOR NET system.

**Directions** The following symbols indicate special features in the individual chapters of this operating manual:

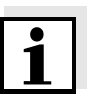

#### **Note**

indicates notes that draw your attention to special features.

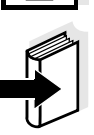

#### **Note**

indicates cross-references to other documents, e.g. operating manuals.

#### <span id="page-6-1"></span>**2.1 Authorized use**

Authorized use of the MIQ/(A-)PR consists of its use as an interface to a PROFIBUS.

Please observe the technical specifications according to [chapter 6](#page-30-2)  [TECHNICAL](#page-30-2) DATA. Only operation according to the instructions in this operating manual is authorized.

Any other use is considered to be **unauthorized**. Unauthorized use invalidates any claims with regard to the guarantee.

<span id="page-7-0"></span>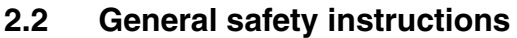

The MIQ/(A-)PR is constructed and inspected in accordance with the relevant guidelines and norms for electronic instruments (see [chapter](#page-30-2)  [6 TECHNICAL](#page-30-2) DATA). It left the factory in a safe and secure technical condition. **Function and operational safety** The failure-free function and operational safety of the MIQ/(A-)PR is only guaranteed if the generally applicable safety measures and the special safety instructions in this operating manual are followed during its use. The failure-free function and operational safety of the MIQ/(A-)PR is only guaranteed under the environmental conditions that are specified in [chapter 6 TECHNICAL](#page-30-2) DATA. **Safe operation** If safe operation is no longer possible, the MIQ/(A-)PR must be taken out of operation and secured against inadvertent operation. Safe operation is no longer possible if the MIQ/(A-)PR: has been damaged in transport has been stored under adverse conditions for a lengthy period of time • is visibly damaged no longer operates as described in this manual. If you are in any doubt, contact the supplier of your MIQ/(A-)PR.

### <span id="page-8-0"></span>**3 Interface for the PROFIBUS**

The MIQ/(A-)PR PROFIBUS module enables to connect the IQ SENSOR NET with all the sensors connected to it to the digital connection of a superordinate process control.

The *AnyBus-S module for PROFIBUS DP* of the HMS INDUSTRIAL NETWORKS AB company is mounted in the MIQ/(A-)PR for this.

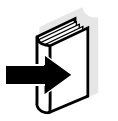

#### **Note**

Further instructions for the installation and operation of a PROFIBUS network is given on the Internet under www.profibus.com and www.hms-networks.com

#### <span id="page-8-1"></span>**3.1 Scope of delivery**

The scope of delivery of the MIQ/(A-)PR module comprises:

- MIQ/PR or MIQ/A-PR
- PROFIBUS module, *AnyBus-S module for PROFIBUS-DP*, mounted in the MIQ/(A-)PR module
- 4 x screwed cable glands with seals and blind plugs
- $\bullet$  2 x ISO blind nuts (M4)
- 2 x cheese-head screws (M4x16) with plastic washer
- 1 x contact base
- 2 x plastic tapping screws for fixing the contact base
- CD-ROM containing GSD file
- Operating manual.

#### <span id="page-9-0"></span>**3.2 The PROFIBUS module**

The PROFIBUS module (*AnyBus-S module for PROFIBUS-DP)* is mounted in the MIQ/(A-)PR module.

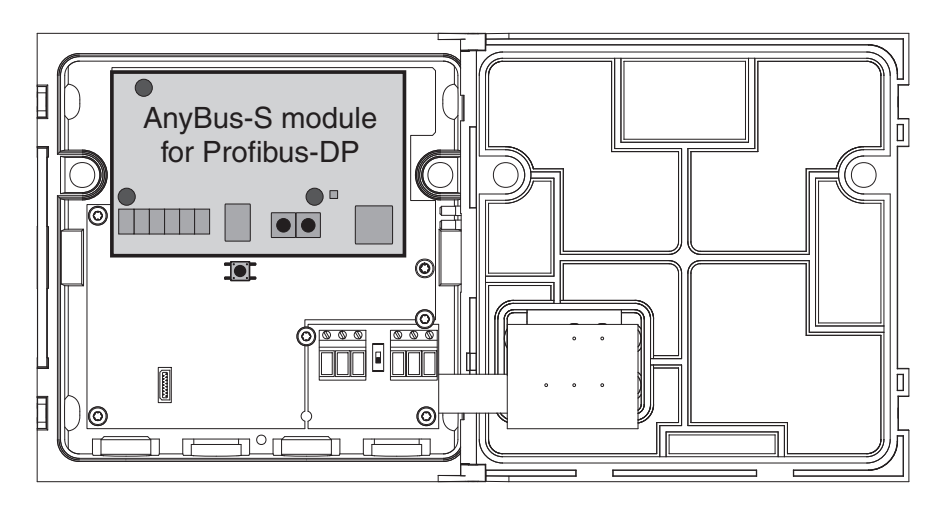

*Fig. 3-1 AnyBus-S module for PROFIBUS-DP in the MIQ/(A-)PR*

The *AnyBus-S module for PROFIBUS DP* provides an interface to which a PROFIBUS master has read and write access. The PROFIBUS module supplies the PROFIBUS master with data.

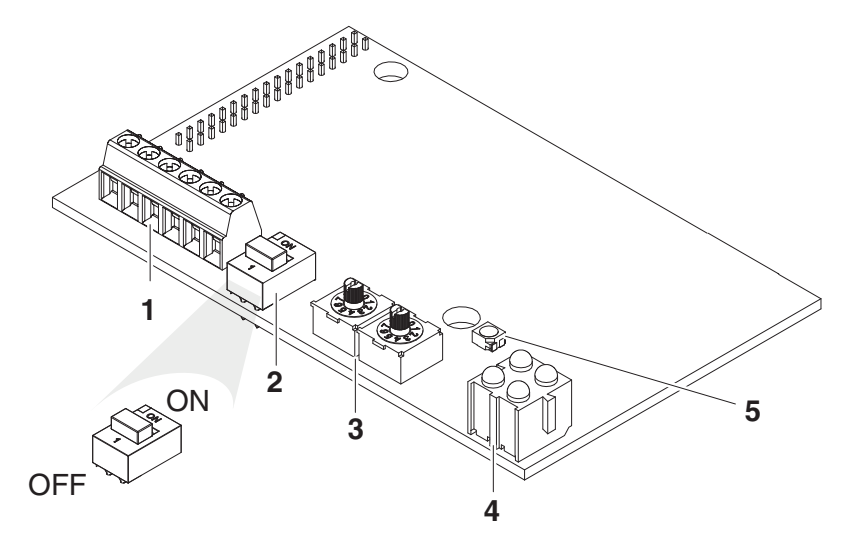

*Fig. 3-2 Elements of the AnyBus-S module for PROFIBUS-DP*

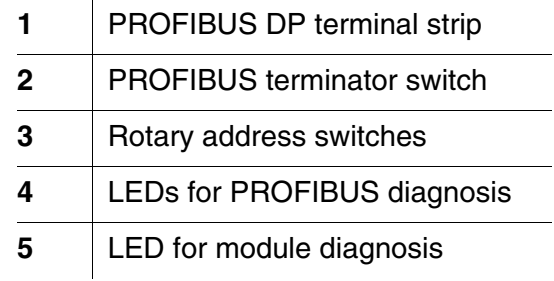

#### **10** ba76020e01 01/2012

**PROFIBUS module**

#### <span id="page-10-1"></span><span id="page-10-0"></span>**3.2.1 Terminal connections**

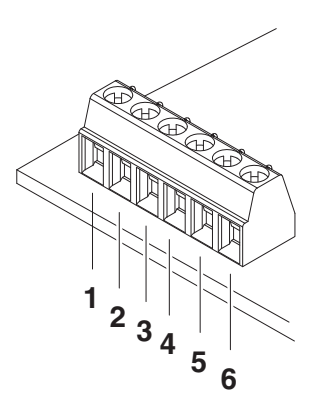

*Fig. 3-3 Terminal connections*

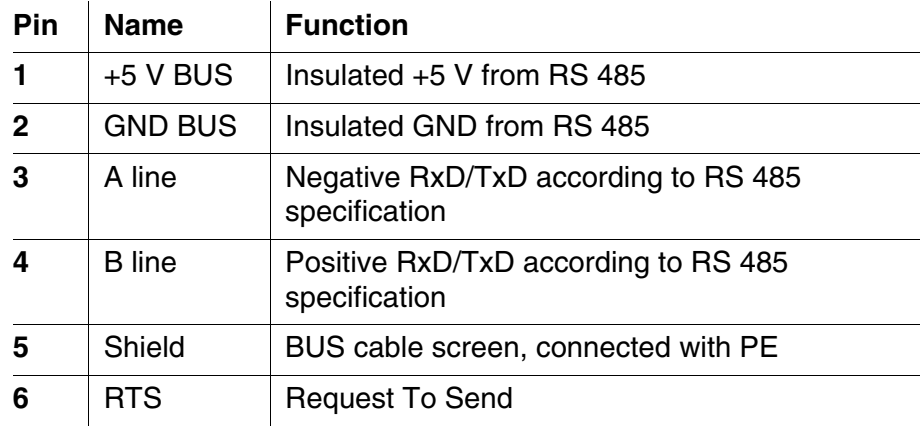

To check the wiring, the connection designations of a 9-pole D-SUB plug connection are given here:

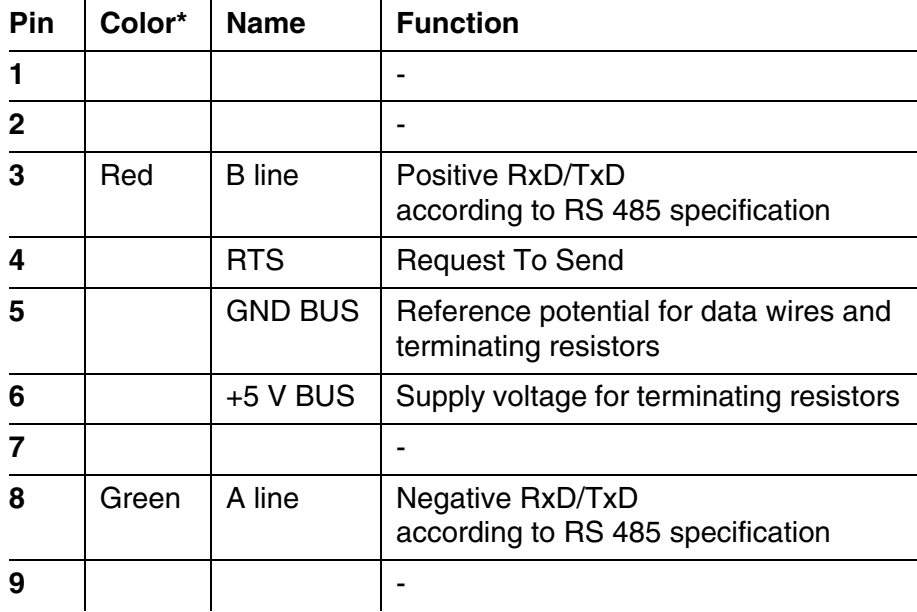

\* Wire colors when using a standard PROFIBUS cable.

#### <span id="page-11-0"></span>**3.2.2 Connecting the PROFIBUS cable**

The MIQ/(A-)PR component can be connected at the PROFIBUS end (A) or with a loop-through (B).

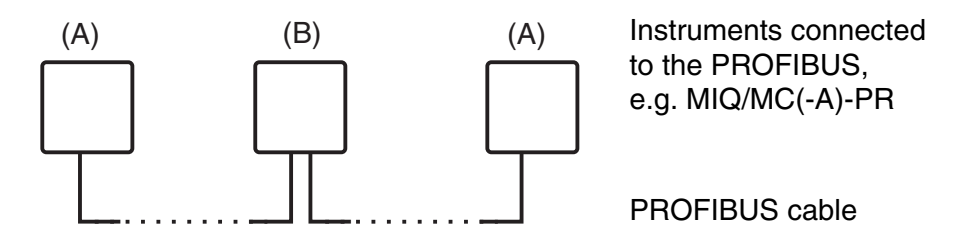

Fig. 3-4 Connection options of the MIQ/(A-)PR at the PROFIBUS cable, (A) at the end or (B) with loop-through

**(A) Connecting the MIQ/(A-)PR component at the PROFIBUS end**

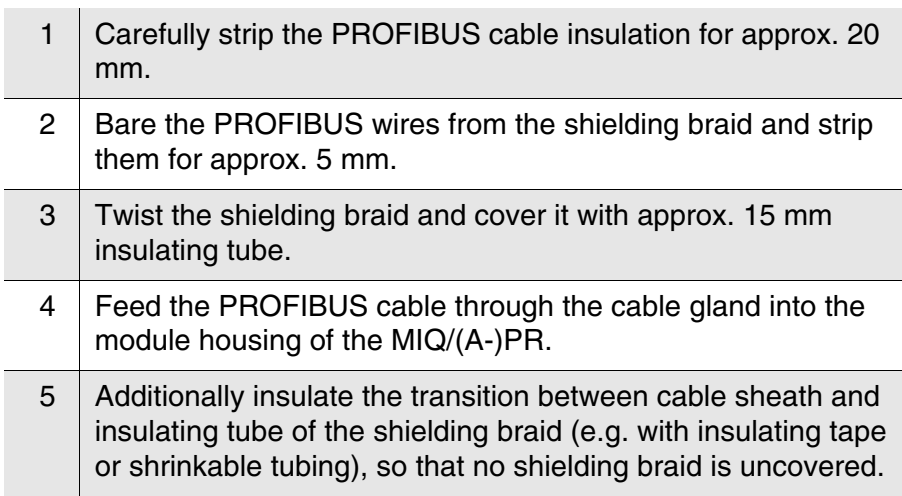

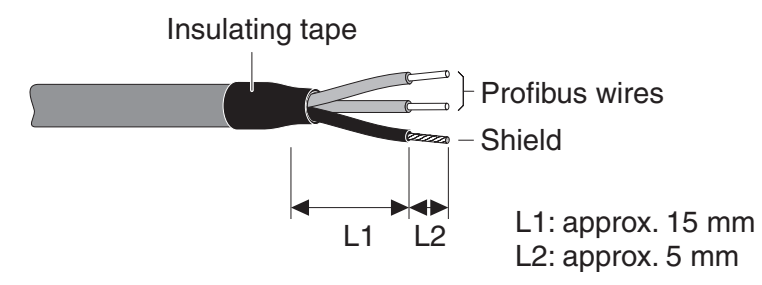

*Fig. 3-5 PROFIBUS cable with insulating tape*

6 Connect the PROFIBUS wires and shield to the terminal connections of the PROFIBUS module (connections *ALine*, *BLine* and *Shield*, see [section 3.2.1\)](#page-10-0).

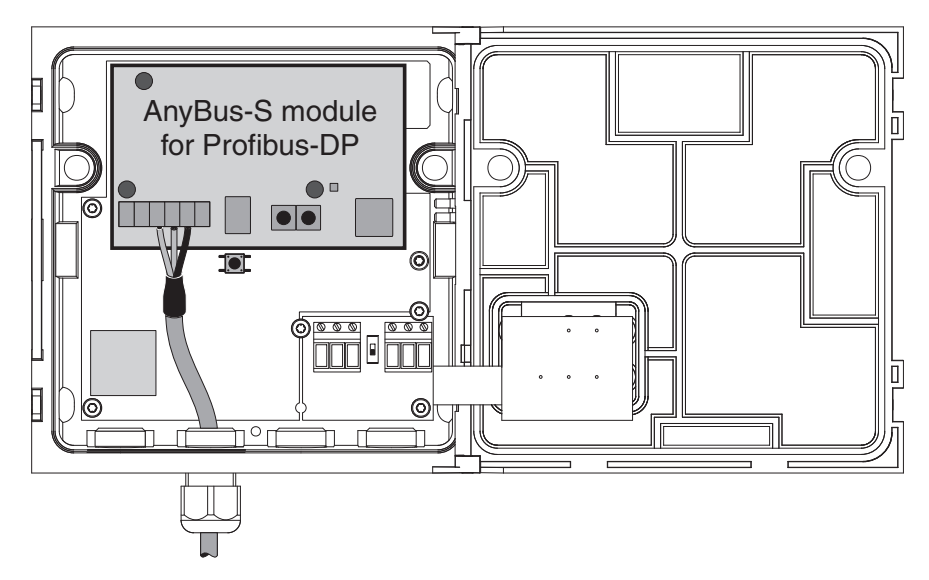

*Fig. 3-6 Connection of the MIQ/(A-)PR as a PROFIBUS end device*

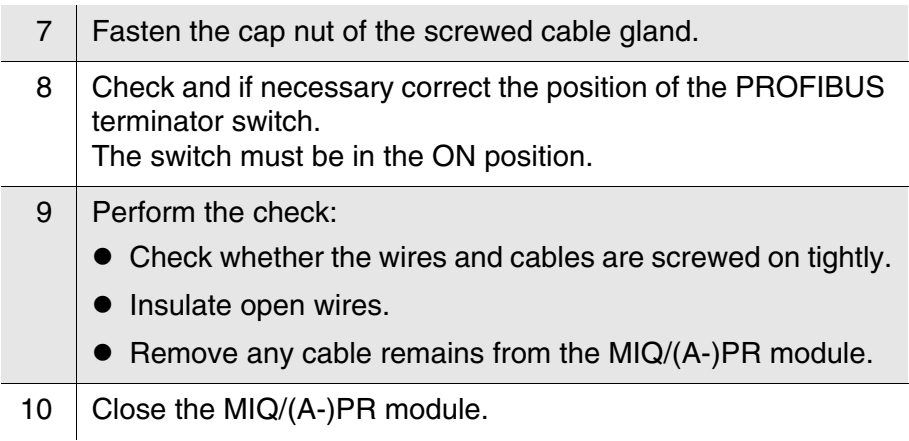

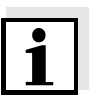

#### **Note**

Using a shielding terminal, connect the shield of the PROFIBUS cable to the potential equalization or grounding system of the plant in the vicinity but outside of the MIQ module housing.

**(B) Connecting the MIQ/(A-)PR component at the PROFIBUS with a loopthrough**

To loop the PROFIBUS cable through the MIQ/(A-)PR component, a

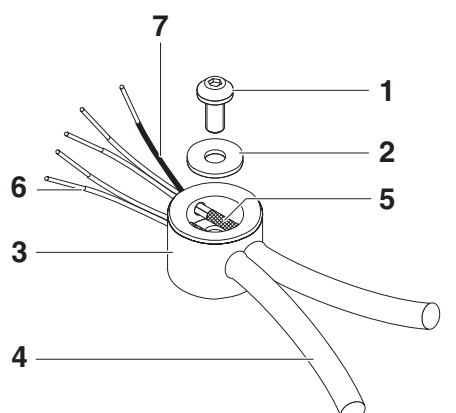

shielding terminal is included in the scope of delivery.

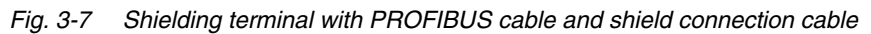

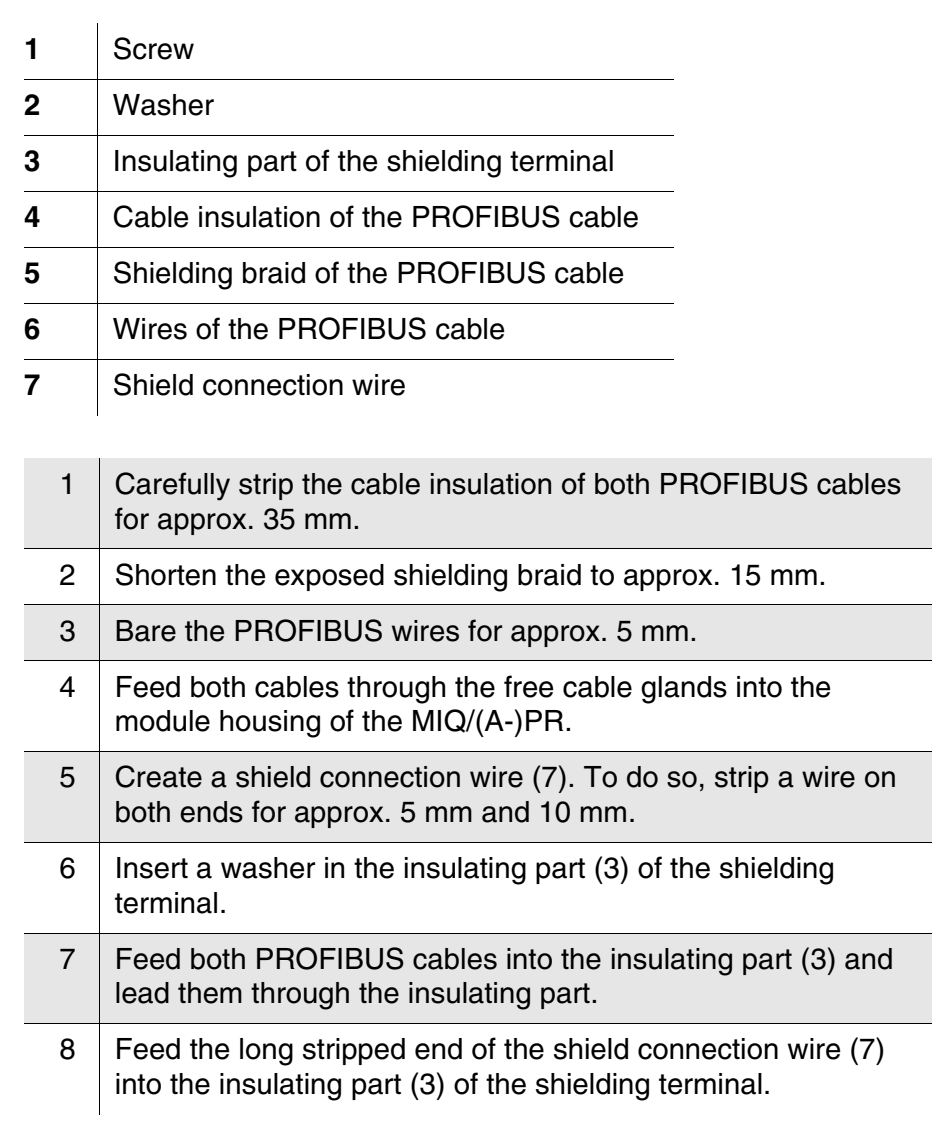

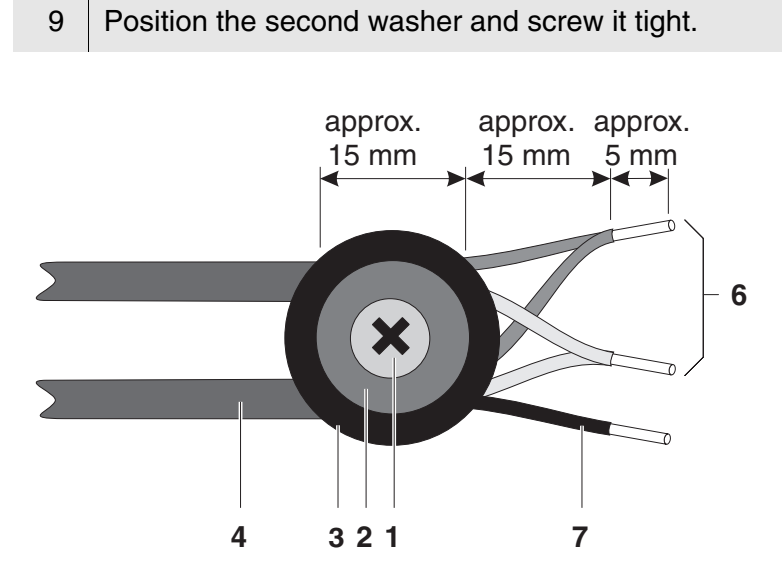

*Fig. 3-8 Shielding terminal with PROFIBUS cable (view from above)*

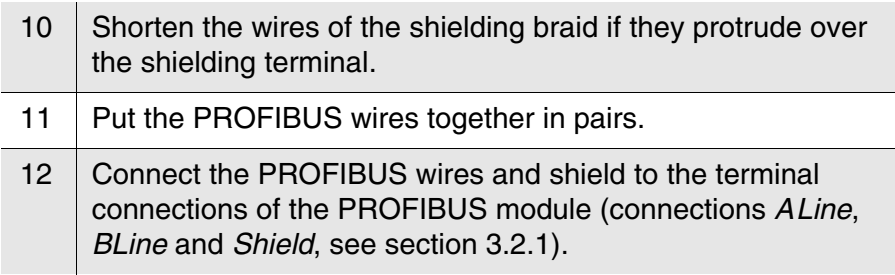

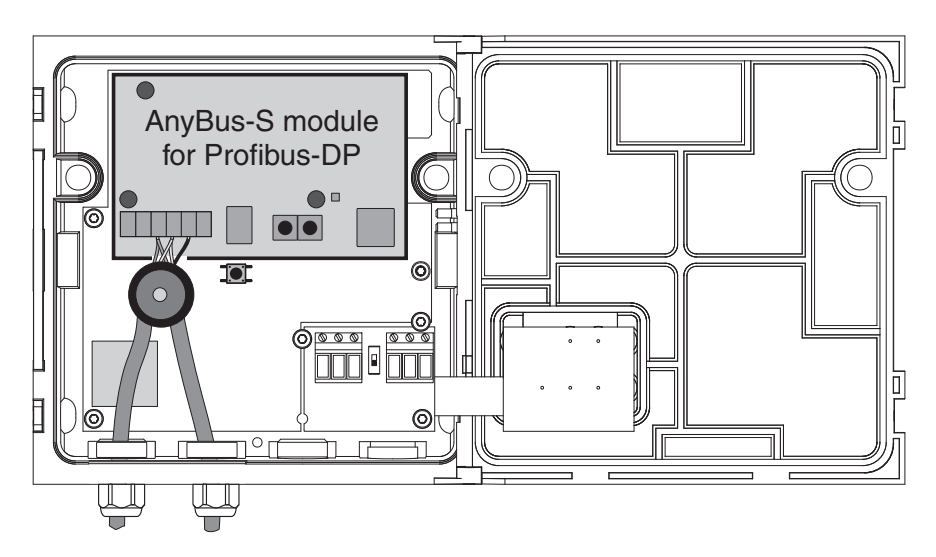

*Fig. 3-9 Looping the PROFIBUS cable through an MIQ/(A-)PR*

13 | Fasten the cap nut of the screwed cable gland.

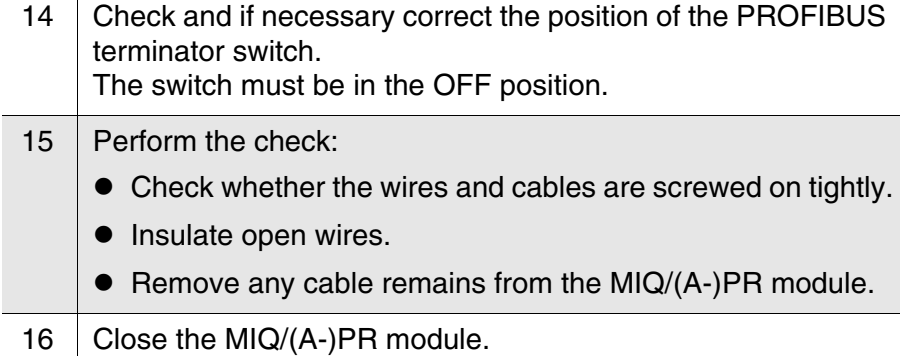

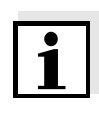

#### **Note**

Using a shielding terminal, connect the shield of the PROFIBUS cable to the potential equalization or grounding system of the plant in the vicinity but outside of the MIQ module housing.

#### <span id="page-15-1"></span><span id="page-15-0"></span>**3.2.3 Rotary address switches**

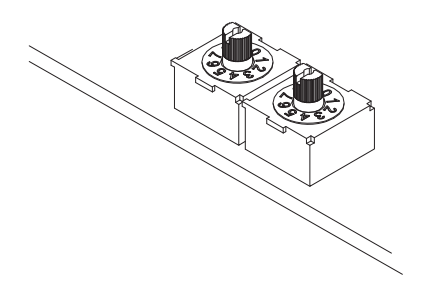

*Fig. 3-10 Rotary address switches*

A prerequisite for the configuration of the *AnyBus-S module for PROFIBUS DP* is the setting of its address. The address is set using two rotary switches. The left-hand switch is used to set the tens digit, whereas the right switch is used to set the ones digit of the address. This enables addresses of 1-99 to be set.

**Example** To set an address of 64: Turn the left-hand switch to 6, turn the right-hand switch to 4.

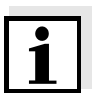

#### **Note**

The address cannot be changed during operation. A change of the address becomes only effective after the address setting was changed and the system was reset (see system operating manual).

#### <span id="page-16-1"></span><span id="page-16-0"></span>**3.2.4 PROFIBUS and module monitoring**

The PROFIBUS module has 4 LEDs for monitoring the bus and one LED for monitoring the PROFIBUS module. These 5 LEDs are important aids for the monitoring and diagnosis of faults.

**Bus monitoring** The LEDs have the following meaning:

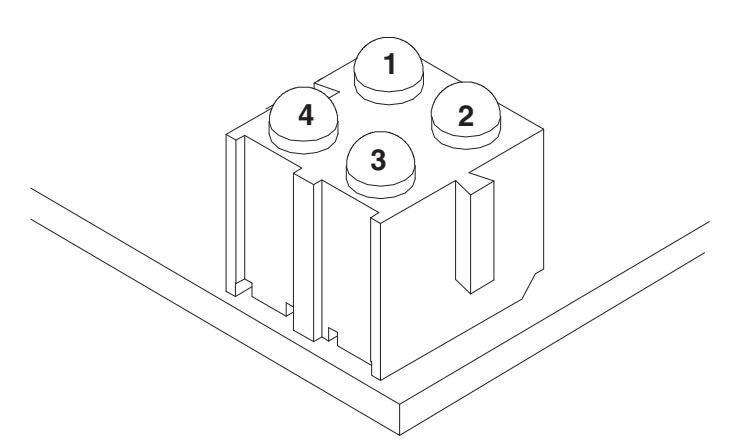

*Fig. 3-11 LEDs for bus monitoring*

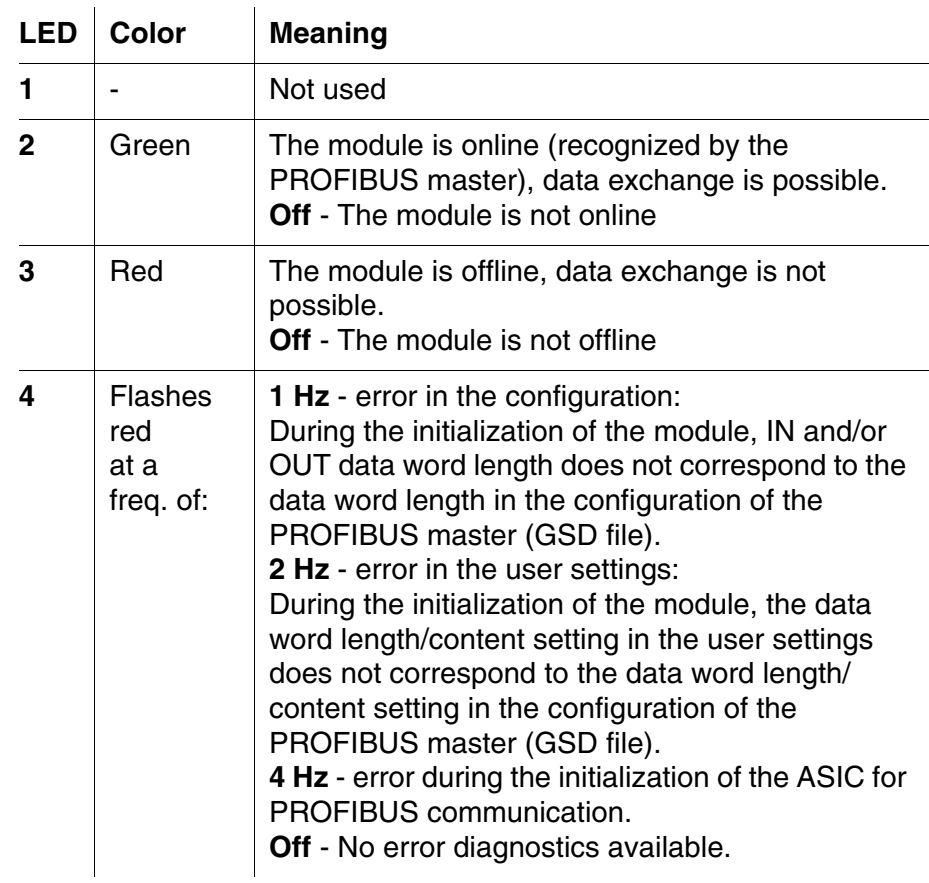

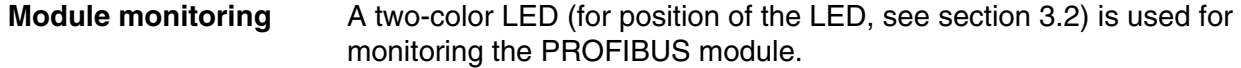

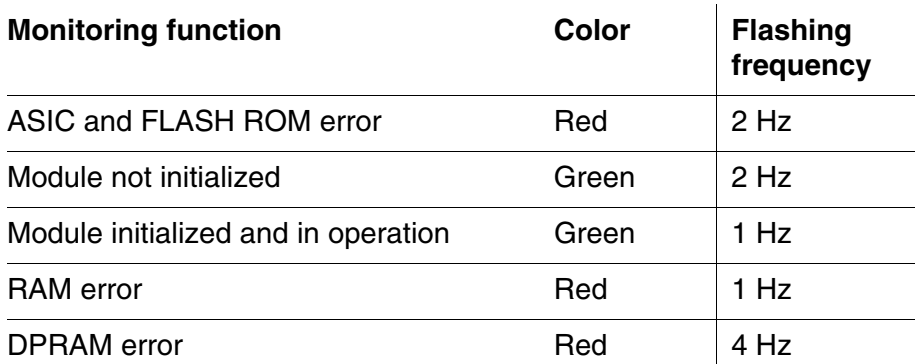

#### <span id="page-17-0"></span>**3.3 GSD file**

The GSD file contains all necessary information on the PROFIBUS module and is required by the configuration program of the PROFIBUS master.

The GSD file for the IQ SENSOR NET is found on the CD-ROM provided (file name: IQMC06D1.GSD). The current GSD file is also provided on the Internet under [www.ysi.com](http://www.ysi.com).

#### <span id="page-18-0"></span>**3.4 Commissioning**

To connect the IQ SENSOR NET to the PROFIBUS, preparations are required on the PROFIBUS module, on the PROFIBUS master and, if necessary, also on the IQ SENSOR NET.

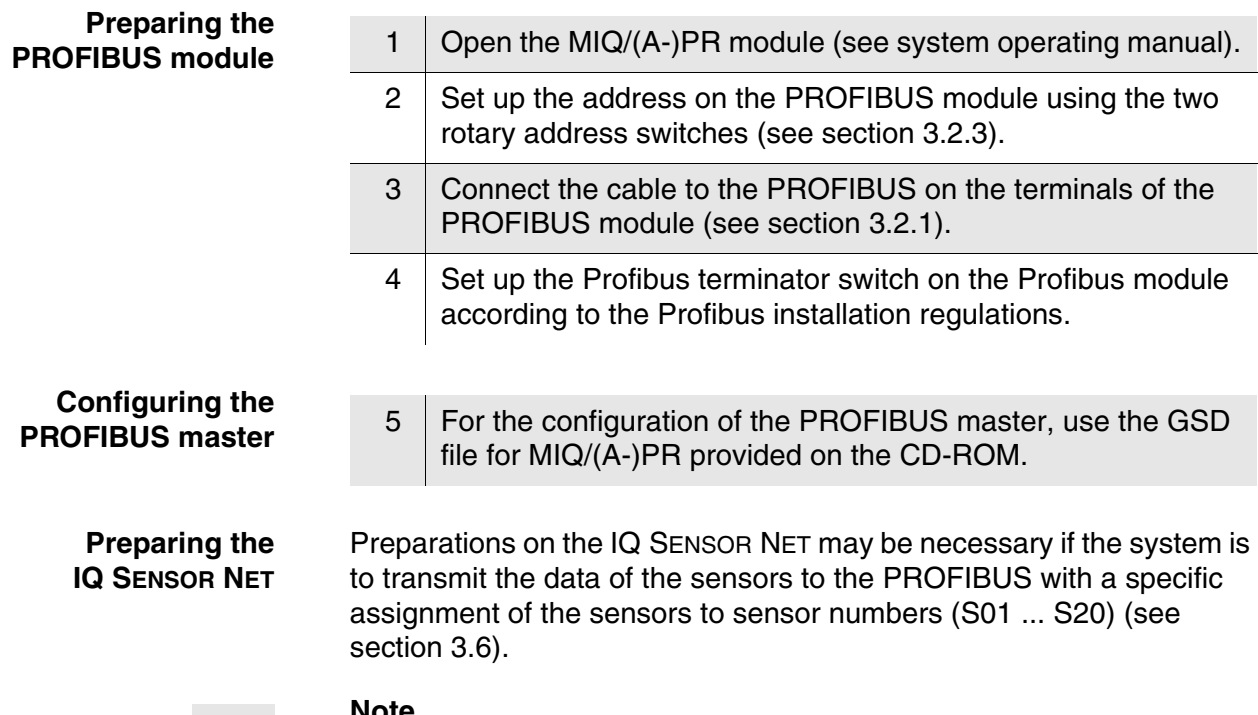

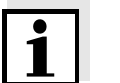

#### **Note**

The sensor numbers are automatically assigned by the IQ SENSOR NET in the order in which sensors are recognized by the system. The current assignment of sensor numbers to the sensors can be seen in the *List of sensors* (see System operating manual, chapter *List of sensors*).

#### <span id="page-19-1"></span><span id="page-19-0"></span>**3.5 PROFIBUS checklist**

The following checklist supports you when planning, projecting and installing a PROFIBUS plant with the IQ SENSOR NET. For smooth operation, you should be able to answer all questions with "Yes".

- Is the [bus system] (bus segment) installed without branch lines?
- Was the correct PROFIBUS cable used (cord type A according to EN 50170)?
- Are the poles of the signal lines A line and B line correctly connected at all bus connections?
- Is it quaranteed that there is no short-circuit between A line, B line and cable shielding?
- Is the shielding installed free of interruptions?
- Are the guidelines for shielding and grounding being observed, and doesn't any unallowed potential equalization current flow via the shielding?
- Is the maximum cable length (per bus segment) observed for the corresponding baud rate?
- $\bullet$  Do all devices support the required baud rate?
- With 12 Mbit/s transmission rate only: Are the bus plugs suitable for this baud rate?
- Are exactly two terminators switched on at the ends of the [bus system] (bus segment)?
- Are the terminators supplied with voltage so the following applies:  $U_{\text{B line}}$  -  $U_{\text{A line}}$  > + 500 mV?
- Do all devices have individual bus addresses?
- After changing the bus address, have the devices been restarted (switched off and on again)?
- Do the addresses projected in the master correspond to the actual addresses? Are all addresses less than or equal to the parameter HSA and less than 126 (HSA = Highest Station Address)?
- Is the currently valid GSD being used? If you are in doubt, download it from the Internet.
- Have admissible bus parameters been set only? If you are in doubt set them to default values.

● Is it quaranteed that the PROFIBUS master has consistent access to the 16 byte sensor data structure?

Note for Siemens PLC with programming language STEP7: The following commands have to be used for consistent access:

- SFC15 (for writing)
- SFC14 (for reading)
- After commissioning: Do all devices signal error-free behavior?

#### <span id="page-20-0"></span>**3.6 Sensor administration under PROFIBUS**

Preparation of the IQ SENSOR NET for communication with the PROFIBUS may require, e.g. the following:

- Creating an IQ SENSOR NET system with specific assignment of sensor numbers to sensors (see [section 3.6.1\)](#page-20-1)
- Creating several IQ SENSOR NET systems with the identical assignment of sensor numbers to sensors (see [section 3.6.2](#page-21-0))
- Changing the order of the sensors in an already installed system (see [section 3.6.3](#page-21-1))

#### <span id="page-20-1"></span>**3.6.1 Creating the assignment of sensor numbers**

You want to install an IQ SENSOR NET system and, at the same time, to create a specific sequence of sensor number assignments to the sensors.

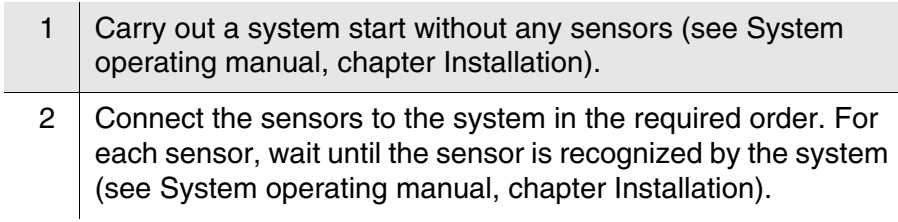

#### <span id="page-21-0"></span>**3.6.2 Creating the identical assignment of sensor numbers in several systems**

You want to install several identical IQ SENSOR NET systems and, at the same time, create the same sequence of sensor number assignments to the sensors in all systems.

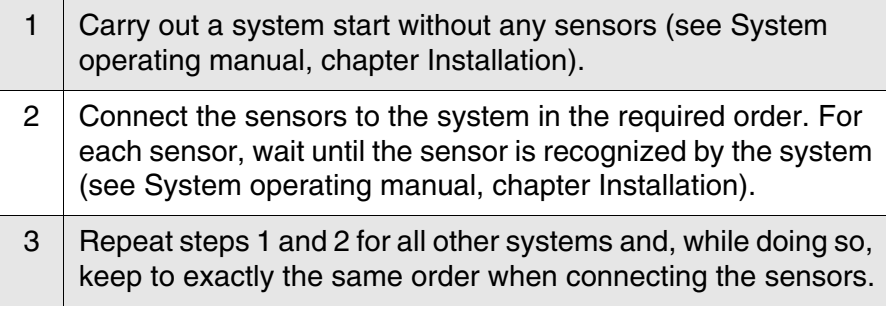

#### <span id="page-21-1"></span>**3.6.3 Changing the assignment of sensor numbers**

You want to change the assignment of sensor numbers to the sensors in an already running IQ SENSOR NET system.

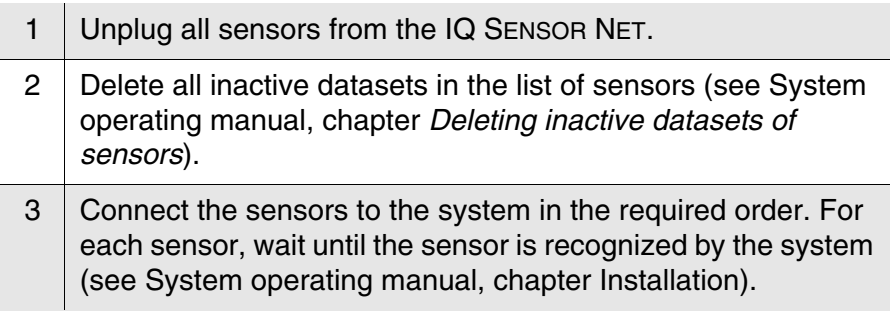

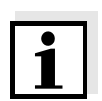

#### **Note**

When the inactive datasets are deleted, all settings for the sensors are deleted as well.

### <span id="page-22-0"></span>**4 Data transmission**

#### <span id="page-22-1"></span>**4.1 Overview**

**Transmitted sensor data** The following data for a sensor is transmitted to the PROFIBUS master as a consistent data block:

- Sensor number (Sxx)
- Sensor status
- Sensor model
- Status info of sensors
- $\bullet$  Measuring mode
- Measured value status (main and secondary measured value)
- **•** Main measured value
- Secondary measured value

**Note**

The transmitted data of all IQ SENSOR NET sensors is given in the YSI document, "IQ SENSOR NET sensors: encoded data for field bus communication" (ba76073e). It is permanently updated when new sensors are available and when the sensor software is modified (if the modifications are relevant for the transmitted sensor data). The latest version is available on the Internet, in the download area for operating manuals. Use the search function for the download and search for "ba76073e".

#### <span id="page-22-2"></span>**4.2 Course of the data transmission**

The basis for data transmission between the PROFIBUS master and IQ SENSOR NET is formed by the unique assignment of a sensor to its sensor number (Sxx) in the IQ SENSOR NET system. The sensor numbers are assigned by the system in the order in which the sensors are recognized by the system.

The sensor number (Sxx) is the identification for a sensor. The sensor number is always transmitted in the first byte of the output and input data. Thus the PROFIBUS master can clearly query data of individual sensors.

The data is transmitted in two steps:

- The Profibus master transmits the request to the Profibus module to supply data for the sensor with a certain sensor number.
- The Profibus module checks whether the requested sensor number is present and returns the data for the sensor with the respective sensor number to the Profibus master.

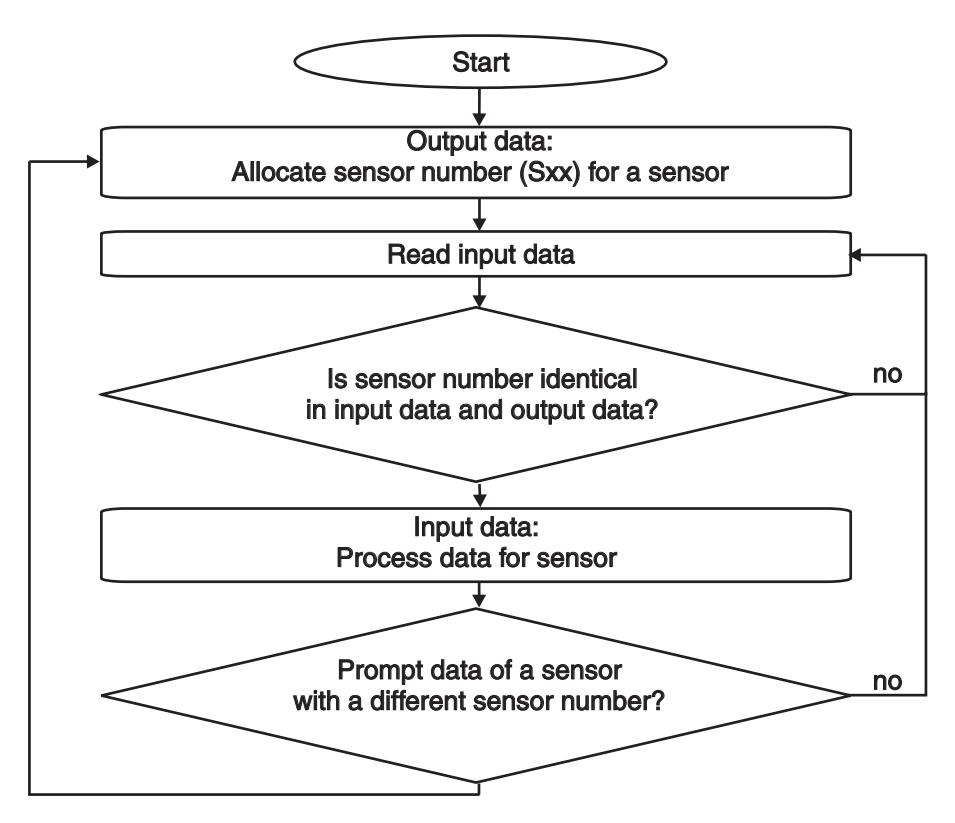

*Fig. 4-1 Course of the data transmission in the PROFIBUS master*

### <span id="page-24-0"></span>**4.3 Output data**

(1 byte - from the PROFIBUS master to the IQ SENSOR NET)

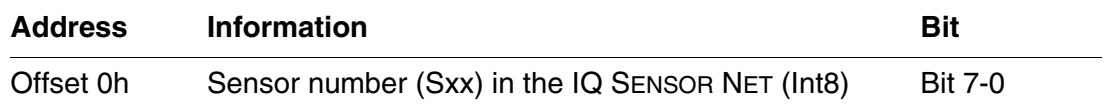

#### <span id="page-24-1"></span>**4.4 Input data**

(16 bytes - from the IQ SENSOR NET to the PROFIBUS master)

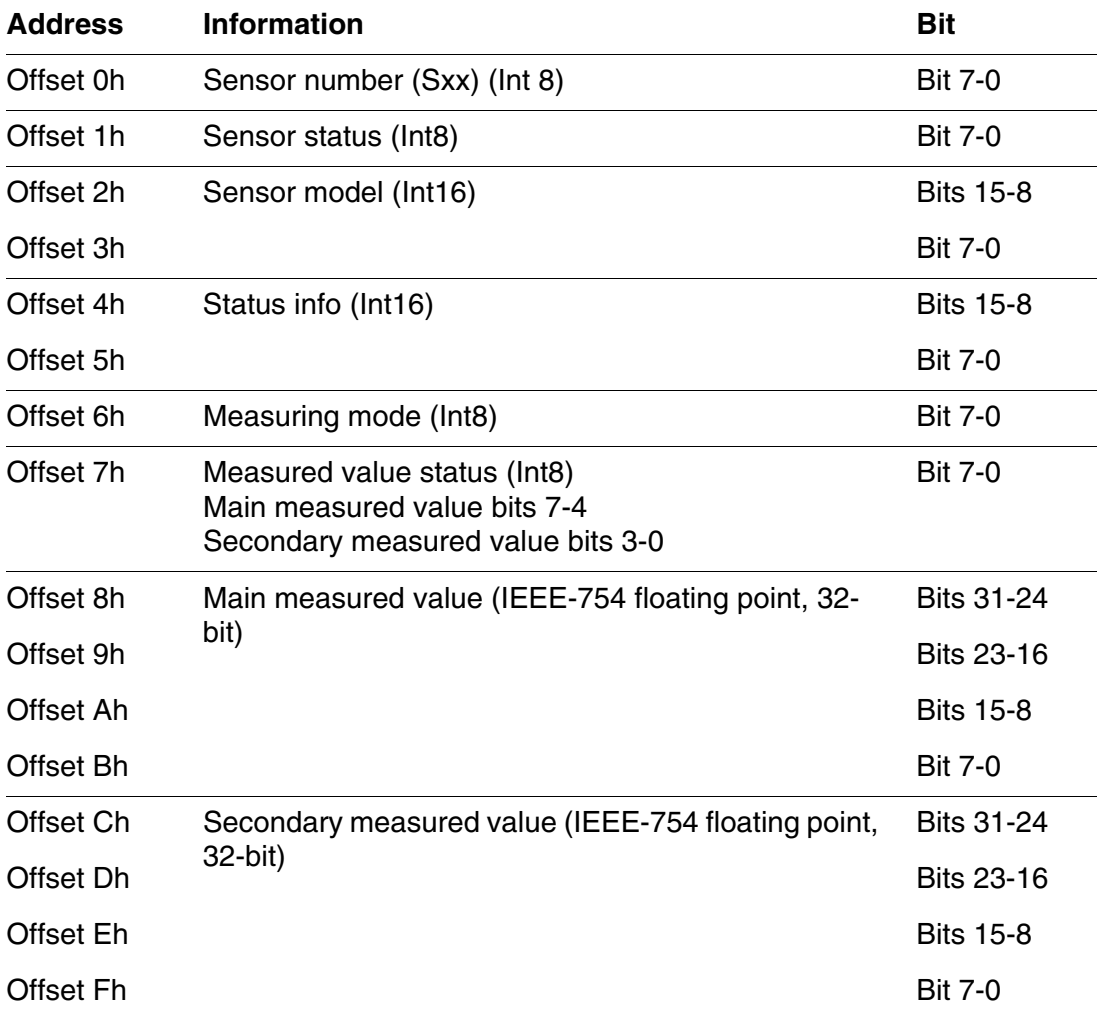

#### <span id="page-25-0"></span>**4.5 Data formats**

**Measured values** The data for the main and secondary measured values are transmitted in the IEE-754 standard 32-bit floating point format.

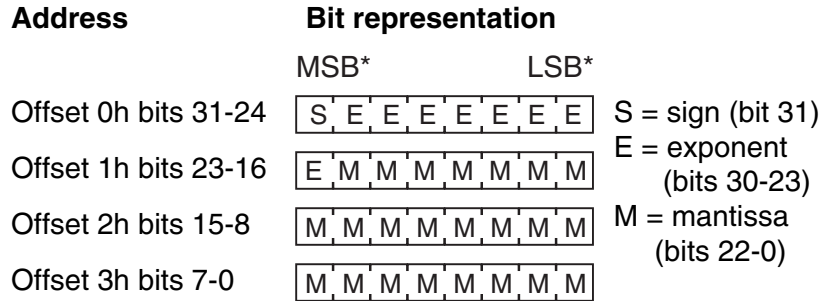

 $MSB = Most significant bit, LSB = Least significant bit$ 

If not all of the bits of the exponent are 0, the value is calculated according to:

$$
V = -1S \cdot 2E-127 \cdot (1 + Mb22 \cdot 2-1 + Mb21 \cdot 2-2 + Mb20 \cdot 2-3 + ... + Mb0 \cdot 2-23)
$$

If all of the bits of the exponent are 0, the value is calculated according to:

$$
V = -1S \cdot 2-126 \cdot (Mb22 \cdot 2-1 + Mb21 \cdot 2-2 + Mb20 \cdot 2-3 + ... + Mb0 \cdot 2-23)
$$

A value is 0 if all the bits of both the exponent as well as the mantissa are 0.

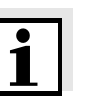

**Note**

If the measured value is equal to 0, check the measured value status. If the measured value status is not equal to 1, an error has occurred and the measured value is invalid.

**Sensor model Status info**

The data for the sensor model and status info is transmitted as INT16, i.e. consists of 2 bytes. The assignment is carried out in Motorola format (the higher value byte first).

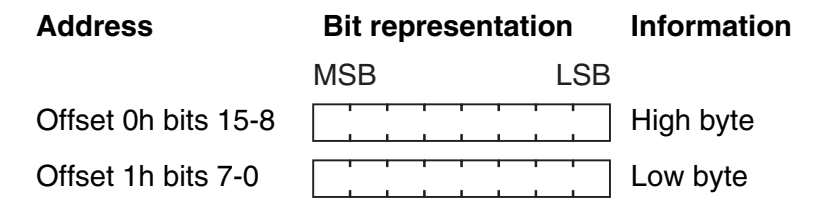

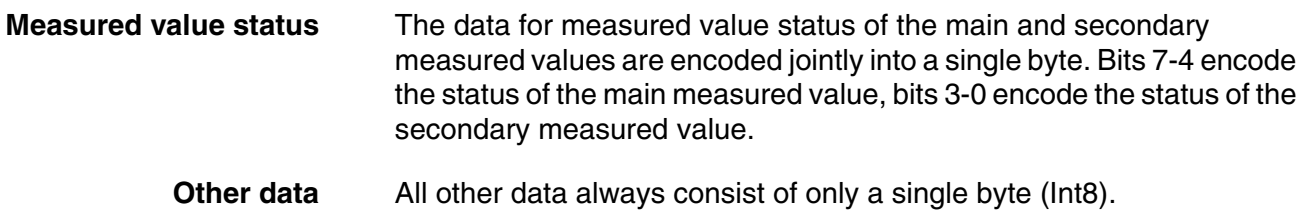

### <span id="page-28-0"></span>**5 What to do if ...**

#### <span id="page-28-1"></span>**5.1 Fault diagnosis**

A simple diagnosis of the operability of the PROFIBUS module and communication with the PROFIBUS is possible via the LEDs on the PROFIBUS module in the MIQ/(A-)PR (see [section 3.2.4\)](#page-16-1).

#### <span id="page-28-2"></span>**5.2 Error elimination**

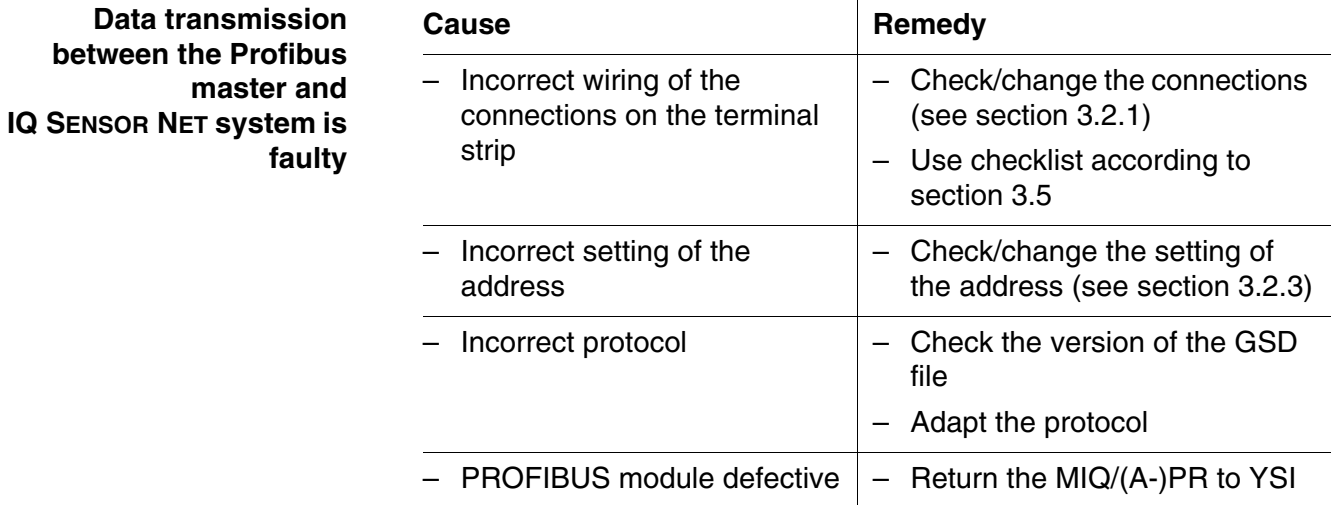

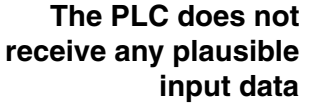

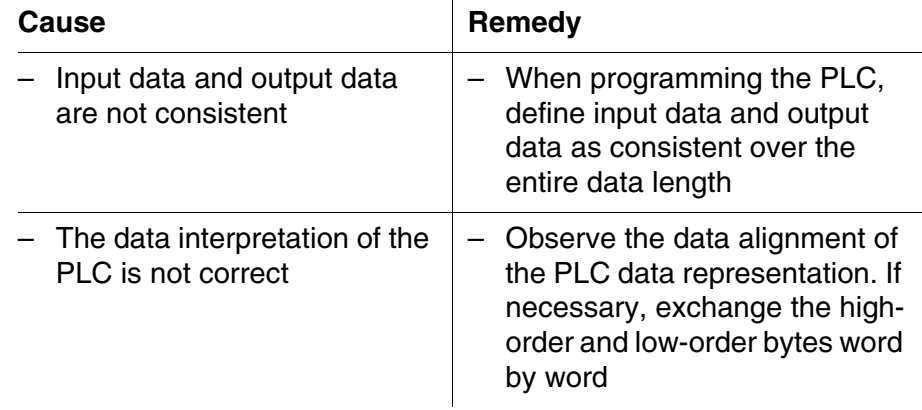

### <span id="page-30-2"></span><span id="page-30-0"></span>**6 Technical data**

#### <span id="page-30-1"></span>**6.1 IQ SENSOR NETComponentMIQ/(A-)PR**

General technical data for the IQ SENSOR NET are given in the system operating manual for the IQ SENSOR NET system.

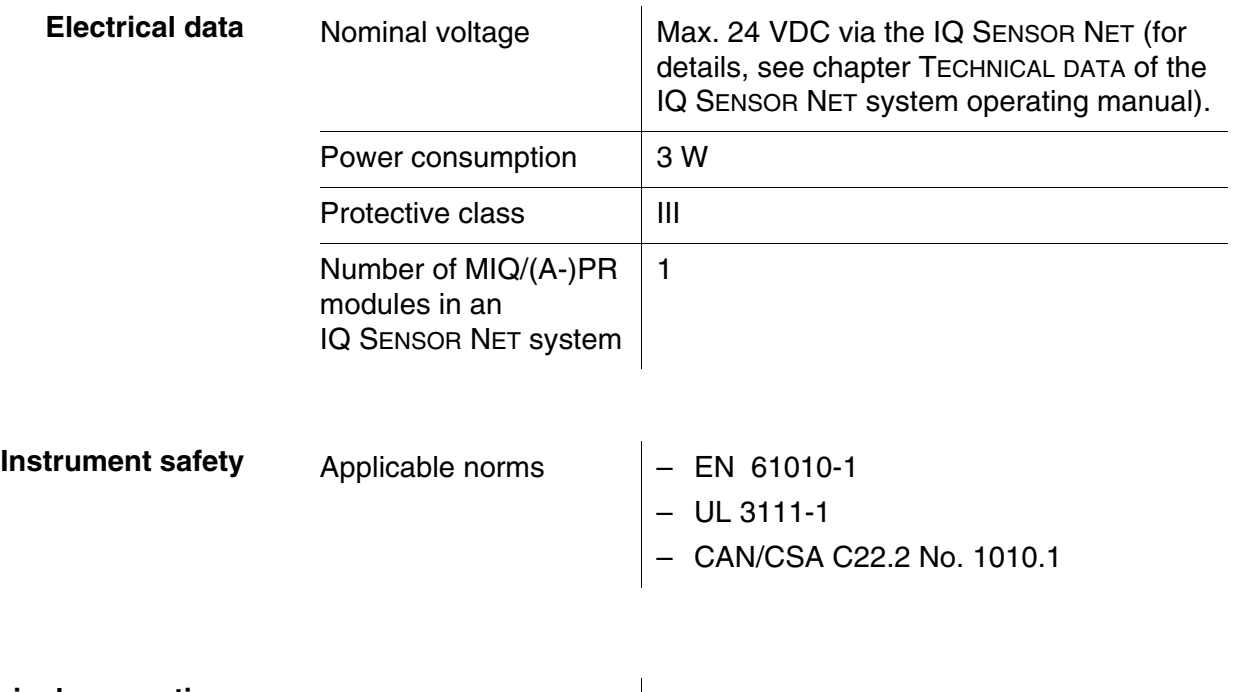

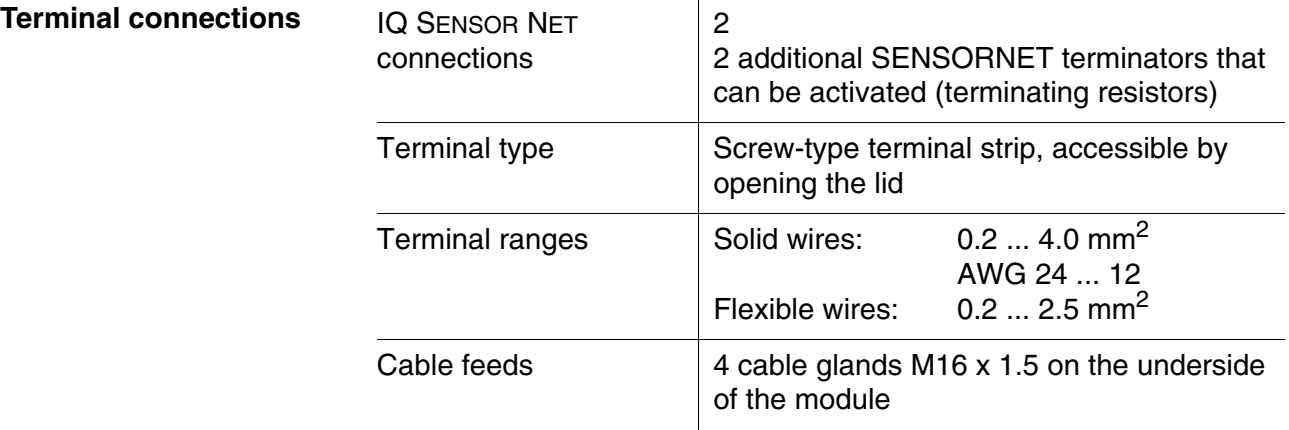

#### <span id="page-31-0"></span>**6.2 PROFIBUS module**

Information on the technical data of the module *AnyBus-S module for Profibus DP* of the HMS INDUSTRIAL NETWORKS AB company is given in the documentation of the HMS INDUSTRIAL NETWORKS AB company.

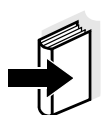

#### **Note**

Further information on the technical data of the Profibus module is given on the Internet under the address of the manufacturer

HMS INDUSTRIAL NETWORKS AB (www.hms-networks.com)

in the following documents:

- **FIELDBUS APPENDIX** ANYBUS-S PROFIBUS DP
- AnyBus Slave Design Guide ANYBUS-S Parallel Interface

### <span id="page-32-0"></span>**7 Contact Information**

#### <span id="page-32-1"></span>**7.1 Ordering & Technical Support**

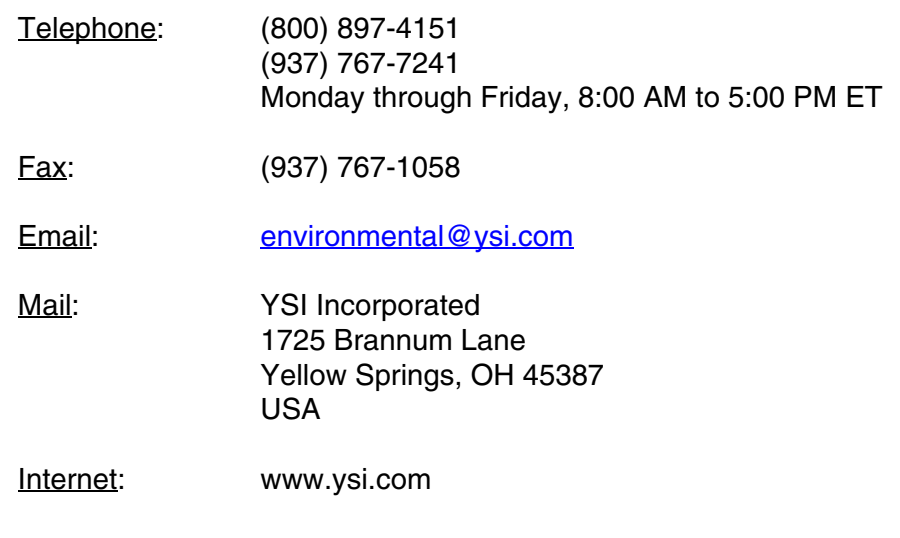

When placing an order please have the following information available:

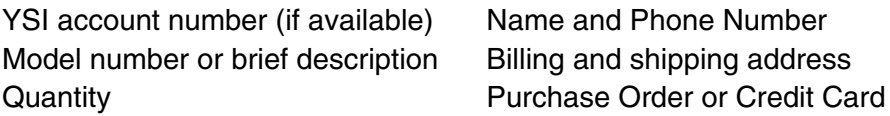

#### <span id="page-32-2"></span>**7.2 Service Information**

YSI has authorized service centers throughout the United States and Internationally. For the nearest service center information, please visit [www.ysi.com](http://www.ysi.com) and click 'Support' or contact YSI Technical Support directly at 800-897-4151.

When returning a product for service, include the Product Return form with cleaning certification. The form must be completely filled out for an YSI Service Center to accept the instrument for service. The Product Return form may be downloaded at [www.ysi.com](http://www.ysi.com) and clicking on the 'Support' tab.

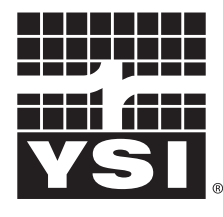

a xylem brand

1725 Brannum Lane Yellow Springs, Ohio 45387 USA +1 937-767-7241 800-765-4974 (US) FAX (937) 767-1058 Email: environmental@ysi.com Internet: www.ysi.com